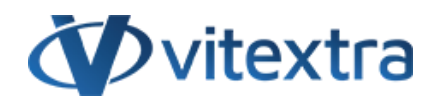

# **KNOWLEDGE BASE ARTICLE**

# Product Installation

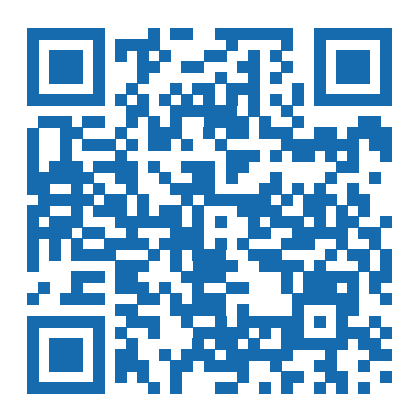

# Disclaimer

For the purposes of this Disclaimer:

- **Company** (referred to as either "the Company", "We", "Us" or "Our" in this Disclaimer) refers to Vitextra SIA, LV-1009 Riga, Matise iela 61 - 25.
- **Document** refers to the Knowledgebase Article.
- **You** means the individual accessing the Document, or the company, or other legal entity on behalf of which such individual is accessing or using the Document, as applicable.

- **Website** refers to Vitextra, accessible from https://vitextra.com

#### **Disclaimer**

The information contained in the Document is for general information purposes only.

The Company assumes no responsibility for errors or omissions in the contents of the Document.

In no event shall the Company be liable for any special, direct, indirect, consequential, or incidental damages or any damages whatsoever, whether in an action of contract, negligence, or other torts, arising out of or in connection with the use of the contents of the Document. The Company reserves the right to make additions, deletions, or modifications to the contents in the Document at any time without prior notice.

#### **Errors and Omissions Disclaimer**

The information given by the Document is for general guidance on matters of interest only. Therefore, errors can occur even if the Company takes every precaution to ensure that the Document's content is current and accurate. Plus, given the changing nature of laws, rules, and regulations, there may be delays, omissions, or inaccuracies in the information contained in the Document.

The Company is not responsible for any errors or omissions, or for the results obtained from the use of this information.

#### **Fair Use Disclaimer**

The Company may use copyrighted material that the copyright owner has not explicitly authorized. The Company is making such material available for criticism, comment, news reporting, teaching, scholarship, or research.

The Company believes this constitutes a "fair use" of any such copyrighted material as provided for in section 107 of the United States Copyright law.

If You wish to use copyrighted material from the Document for your own purposes that go beyond fair use, You must obtain permission from the copyright owner.

#### **"Use at Your Own Risk" Disclaimer**

All information in the Document is provided "as is", with no guarantee of completeness, accuracy, timeliness or of the results obtained from the use of this information, and without warranty of any kind, express or implied, including, but not limited to warranties of performance, merchantability and fitness for a particular purpose.

The Company will not be liable to You or anyone else for any decision made or action taken in reliance on the information given by the Service or for any consequential, special or similar damages, even if advised of the possibility of such damages.

#### **Contact Us**

If you have any questions about this Disclaimer, You can contact Us by email: support@vitextra.com.

# Table Of Contents

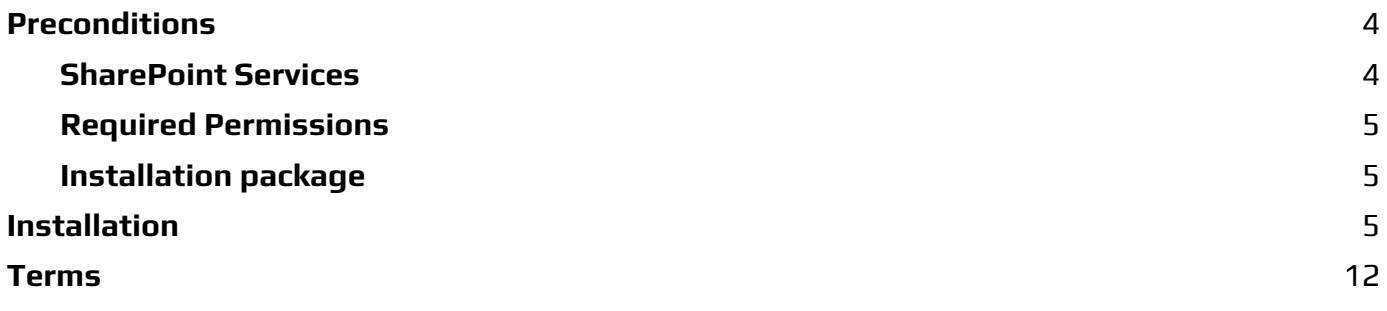

This article describes how to install Vitextra product to SharePoint On-prem environment with the product installation wizard

### ⚠ **Warning**

This guide describes the installation process for Vitextra **farm solutions** in an on-premises environment (SharePoint Server). Installation guide for cloudbased solutions designed for Microsoft 365 (**SharePoint Online**, **Microsoft Teams**) see following KB article: Installing [Cloud-based](https://vitextra.com/en/support/kb/10035) Product.

# <span id="page-3-0"></span>Preconditions

### <span id="page-3-1"></span>SharePoint Services

Before the installation process, please make sure these services are running on the SharePoint Server:

- SharePoint Administration
- SharePoint Timer Service

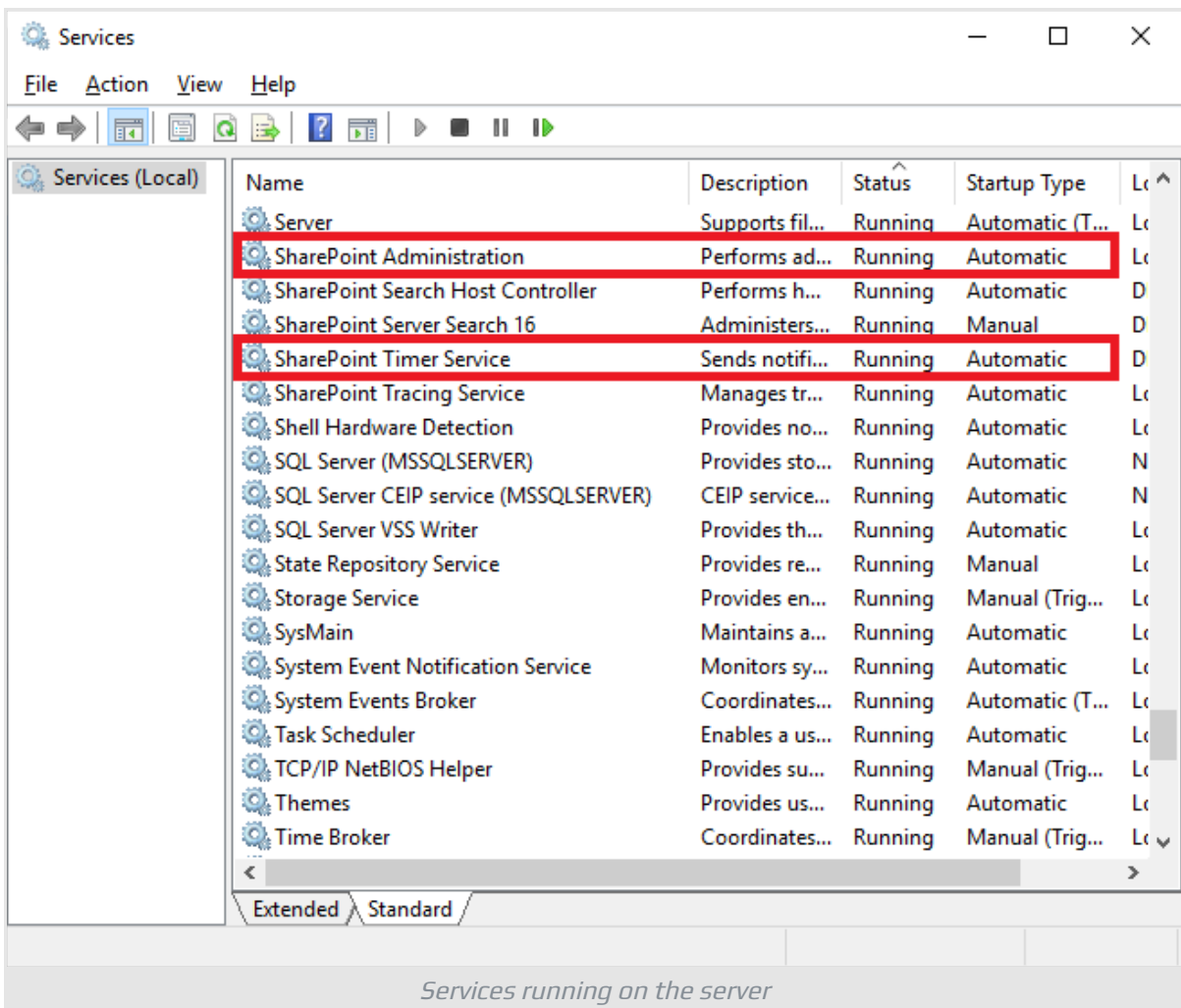

# <span id="page-4-0"></span>Required Permissions

To perform the installation procedure, you must have the following permissions and rights:

- Member of the local server' Administrators group
- Member of the Farm Administrators group

## <span id="page-4-1"></span>Installation package

Download the zip file (\*.zip) of the product from the [downloads](https://vitextra.com/en/downloads) page and unpack it to the SharePoint Front-End server where the installation process will be performed.

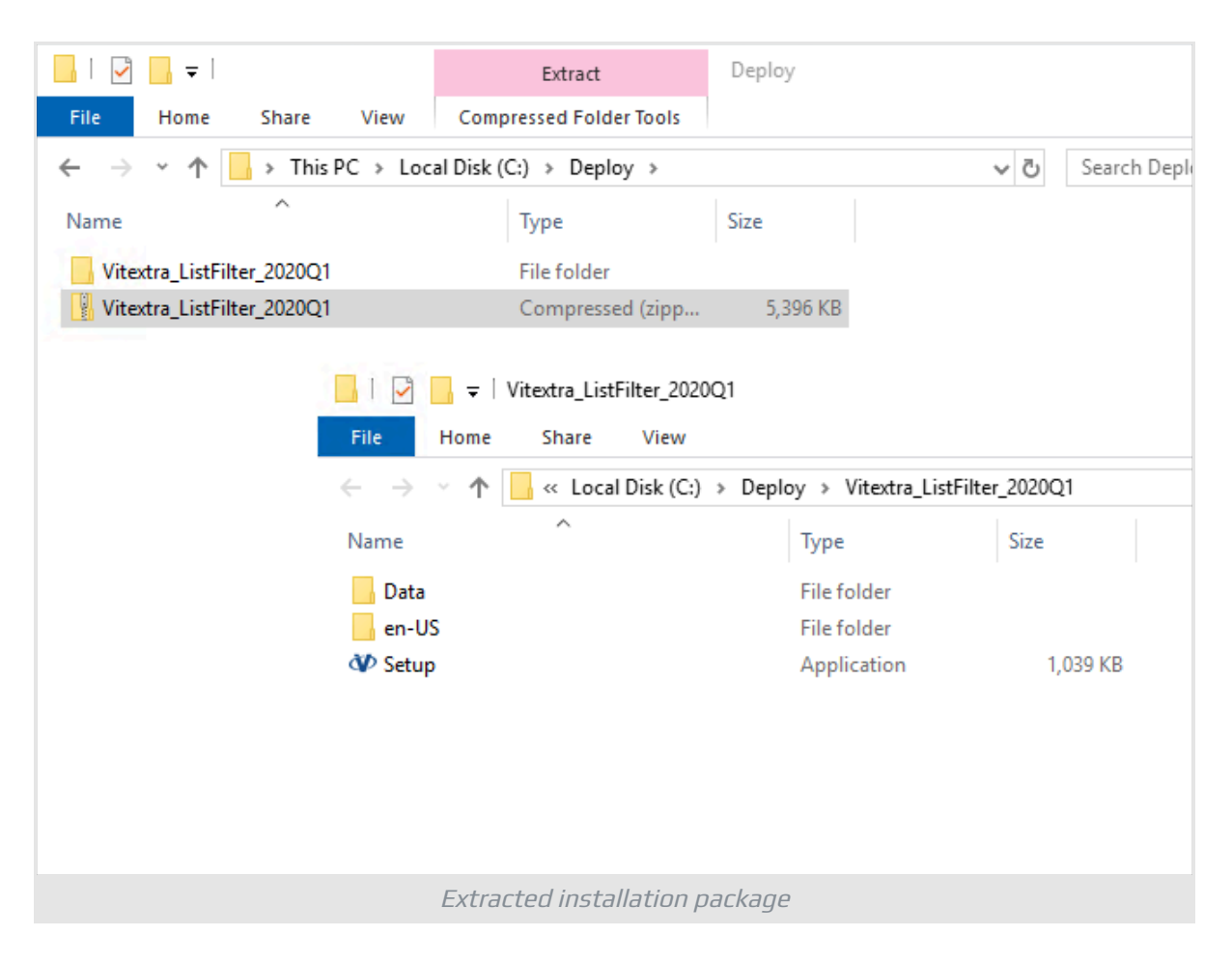

# ⚠ **Warning**

Do not install Vitextra .wsp files directly with PowerShell or STSADM.

# <span id="page-4-2"></span>Installation

Open the folder where you have an installation package and run the Setup.exe file.

### **Note**

If you could not run the setup file, right-click the Setup.exe file and select Run as administrator.

Installation wizard will appear as shown below:

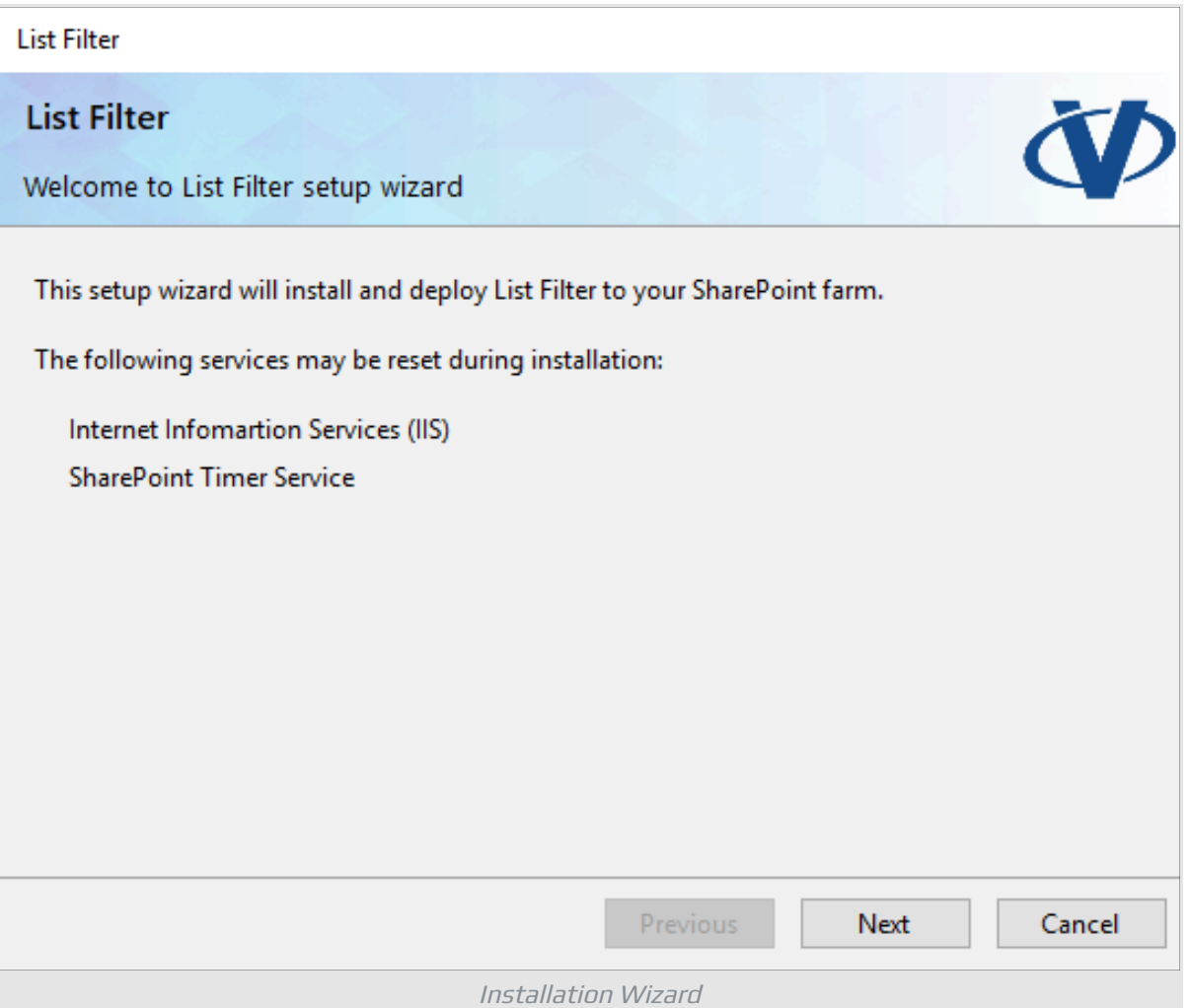

Click on **Next** to start the checking process to verify the server meets all the requirements for product installation.

After system check is finished, click **Next**.

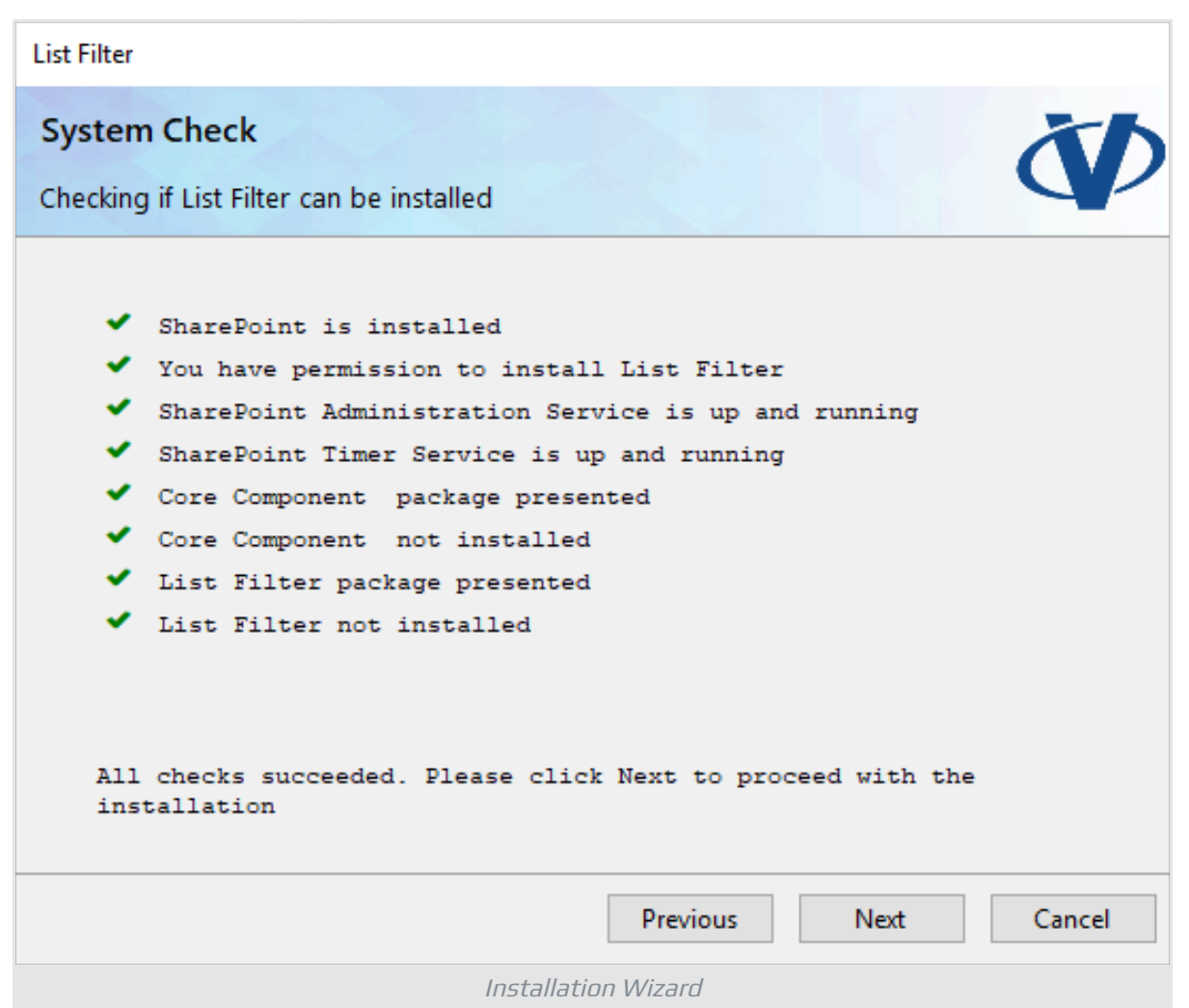

Review and accept the End-User License Agreement and click **Next**.

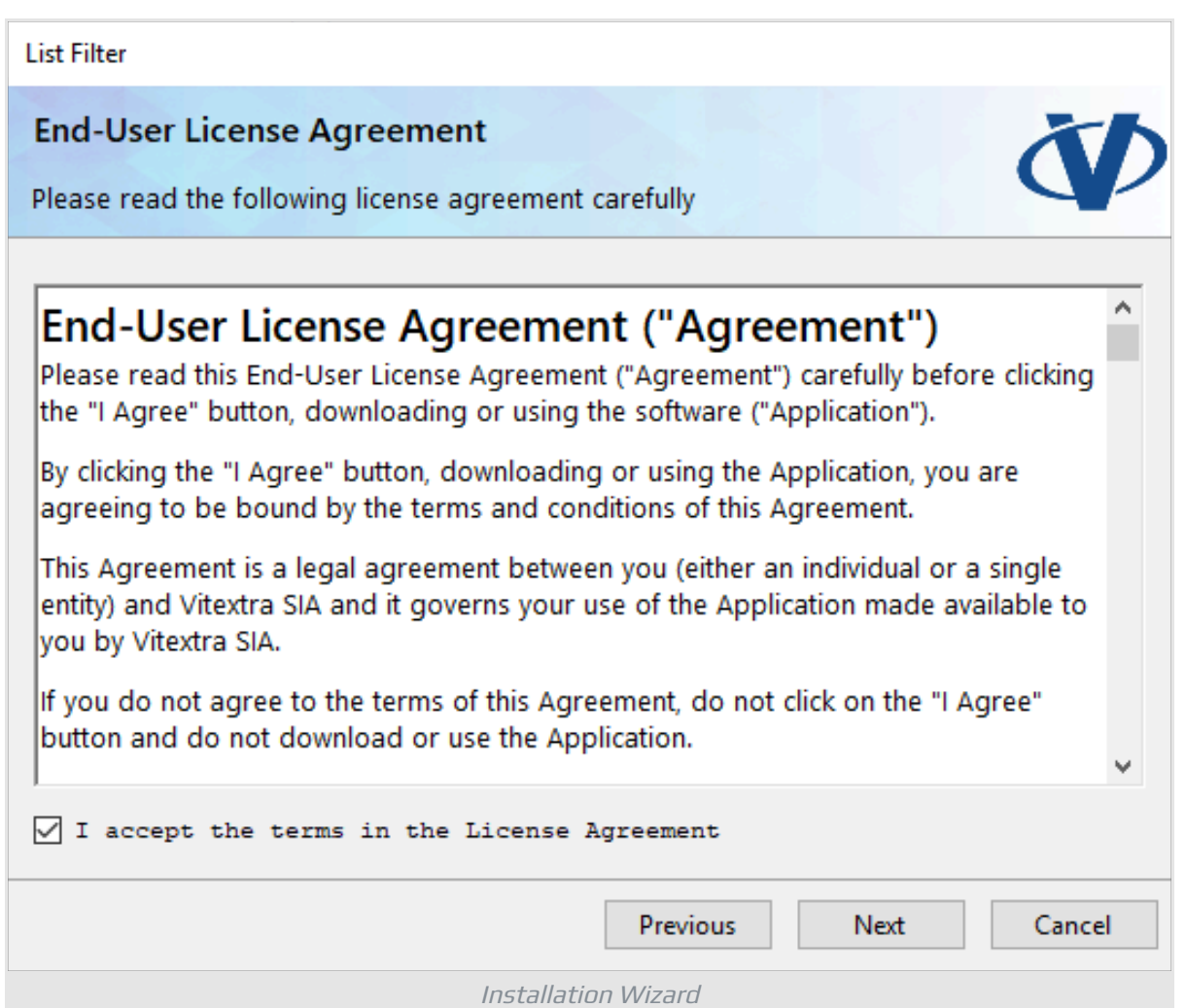

Within the Web Application Deployment Targets, select the web applications where you are going to install the product and click **Next**.

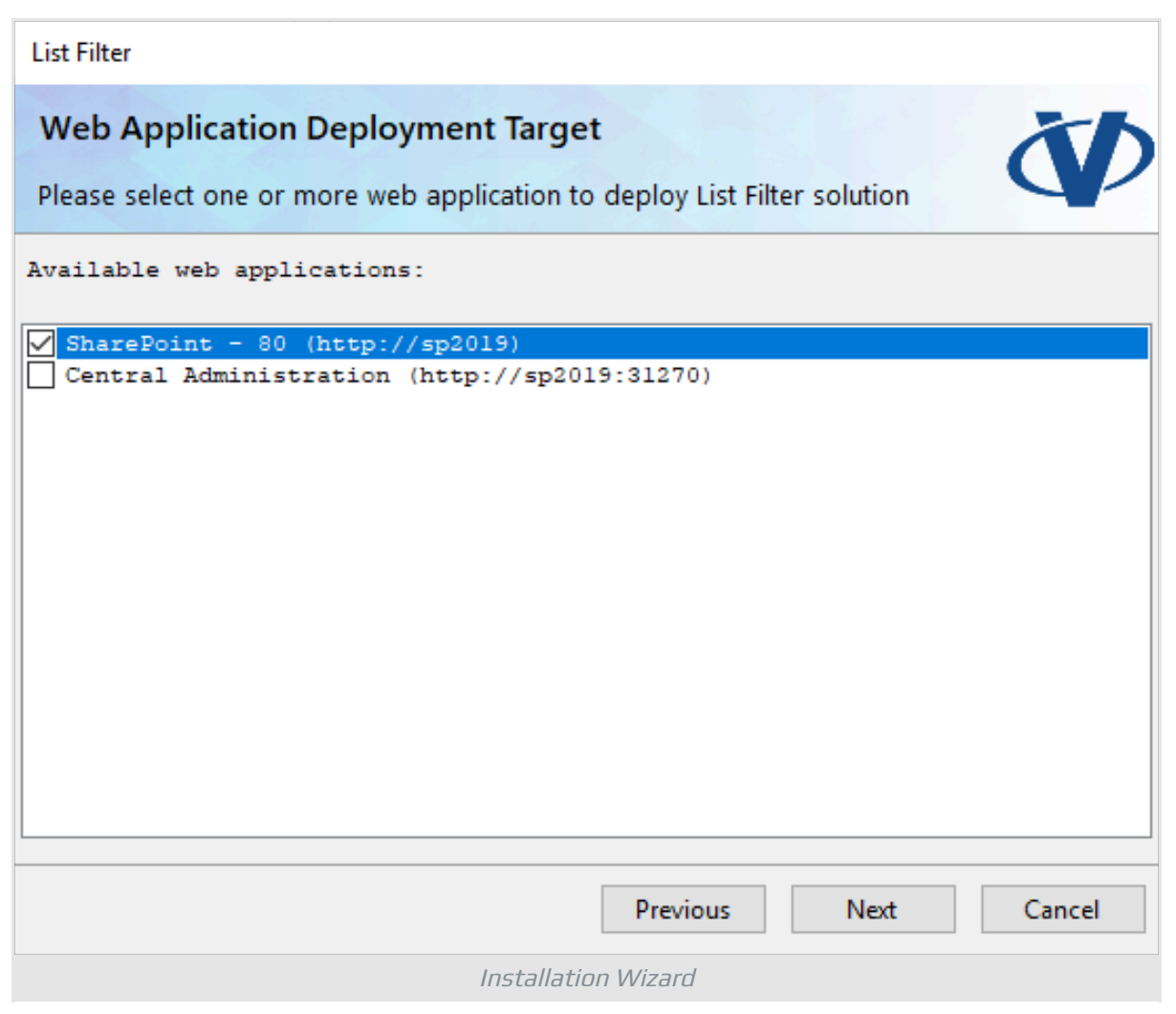

# **Note**

Web Application selection screen may be skipped if the product does not contain any Web Application scoped resources.

Wait while the product is installed.

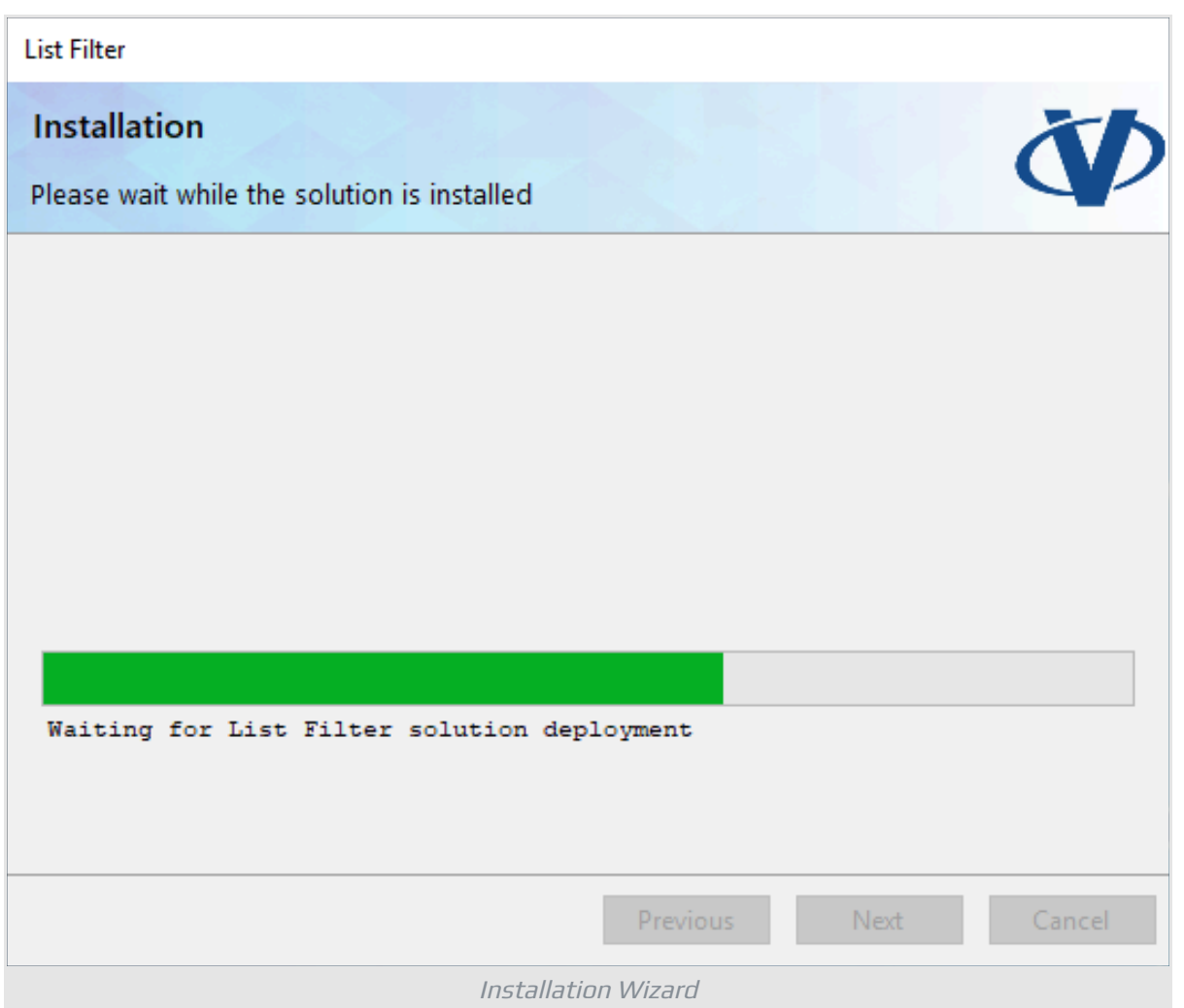

Once the installation is completed click on **Finish** to close the installation wizard.

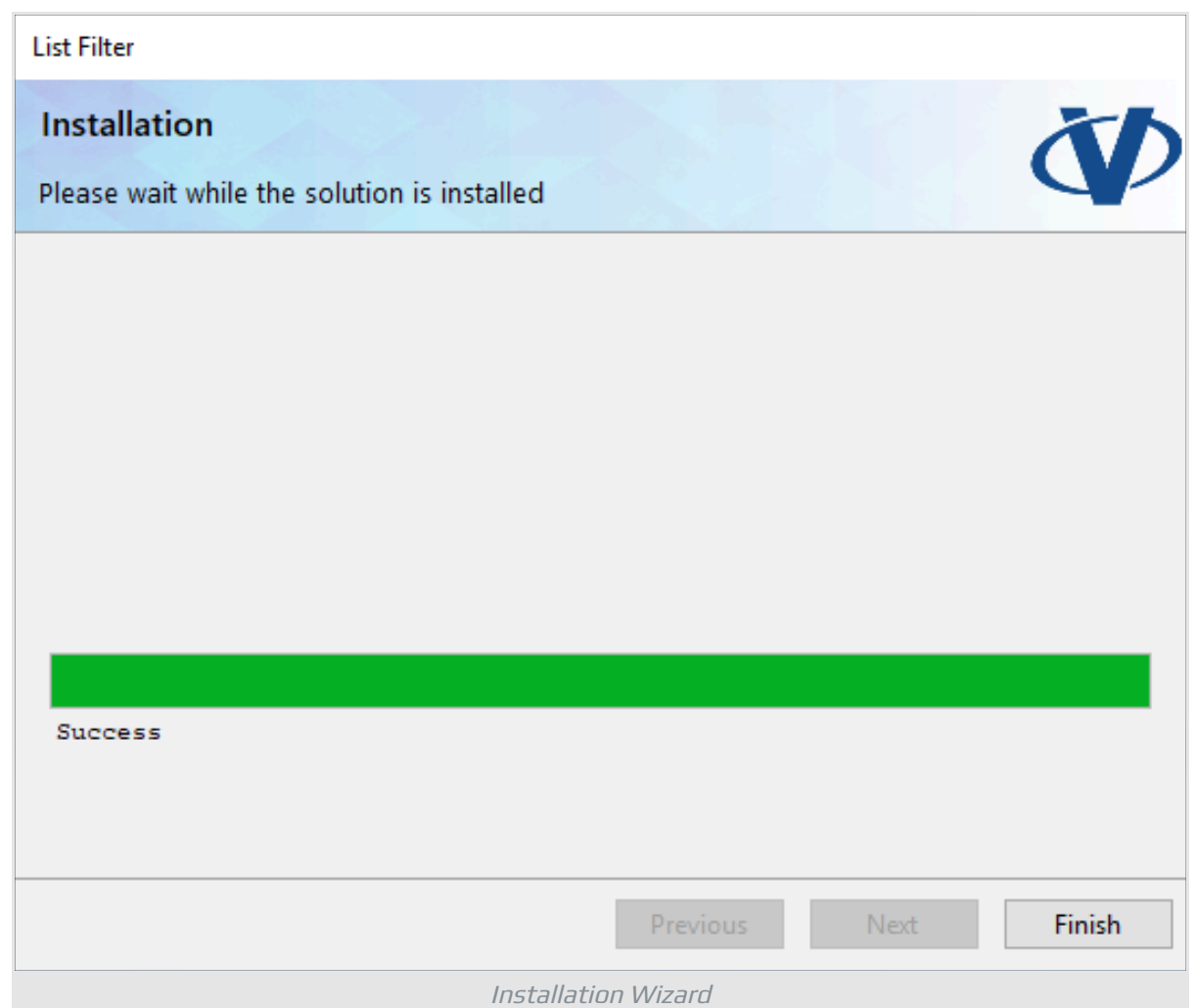

# <span id="page-11-0"></span>Terms

### **Farm Solution**

Farm solution is a package that can be deployed to an on-premise SharePoint Farm. Farm solution has full access to system resources and other sites on the farm.

### **Microsoft Teams**

A chat-based collaboration platform for business communications with useful features for online meetings, live events, document sharing.

#### **SharePoint Online**

Cloud version of SharePoint, a web-based collaborative platform within Microsoft 365 provides an extensive range of capabilities to store, share, and manage digital information, content, and knowledge of an organization.